# **Folleto del alumno sobre:**

# **Conceptos básicos del correo electrónico**

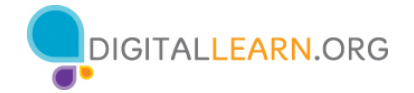

El correo electrónico es una forma de enviar correos digitalmente a través de Internet.

### **Crear un nombre de usuario**

- Los nombres de usuario deben ser únicos, por lo que puede ser difícil encontrar algo que no esté ya en uso.
- Es posible que necesite agregarle números u otros factores de identificación.
- Seleccione un nombre de usuario que sea apropiado para compartir con cualquier persona a la que pueda darle su correo electrónico, como el maestro de su hijo o un empleador.
- Escriba su nombre y **cree una contraseña** para su cuenta.
	- a. Mi dirección de correo electrónico es:
	- b. Mi contraseña es: \_\_\_\_\_\_\_\_\_\_\_\_\_\_\_\_\_\_\_\_\_\_\_\_\_\_\_\_\_\_\_\_\_\_\_\_\_\_\_\_\_\_\_\_\_\_\_\_\_\_\_\_

**Nota:** Lleve esta hoja a casa y guárdela en un lugar seguro en caso de que olvide su información.

#### **Consejos para crear contraseñas seguras**

- No comparta su contraseña con otros. Las contraseñas deben mantenerse privadas.
- Una contraseña en Gmail debe tener al menos ocho caracteres.
- No debe ser una palabra demasiado fácil de adivinar, como "contraseña" o "123456".
- No incluya palabras comunes o información personal, como su dirección o su nombre.
- No use la misma contraseña en varios sitios web o cuentas.
- Haga la contraseña más larga. La mejor defensa es la longitud.
- Use frases cortas, como "vacasayudanahacerqueso".

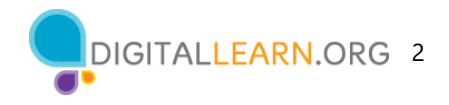

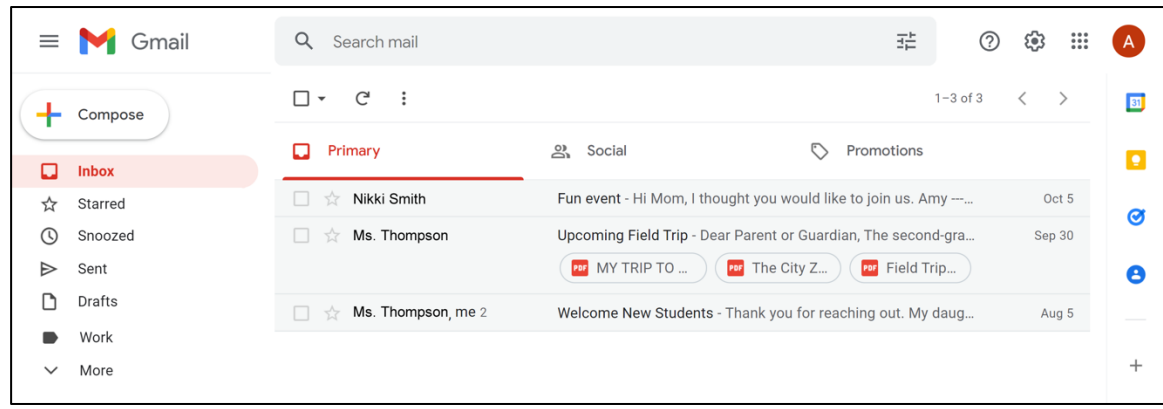

**Buscar:** Buscar mensajes específicos utilizando el cuadro de búsqueda.

**Redactar:** Crear un correo electrónico para enviar a una o más personas.

**Menú:** Le permite cambiar entre las carpetas que organizan sus mensajes de correo electrónico.

**Bandeja de entrada:** Donde se reciben sus correos electrónicos.

**Enviado:** Donde encuentra el mensaje que ha enviado.

**Borrador:** Una copia guardada de un correo electrónico que no ha completado. Puede editarla y enviarla más tarde.

**Papelera:** Donde los correos electrónicos eliminados se almacenan temporalmente (por lo general, durante unos 30 días) y, luego, se eliminan de forma permanente.

**"Spam" (Correo no deseado):** Comunicación en línea no deseada.

**Cerrar sesión:** Salir de su cuenta cuando ha terminado para que nadie más pueda acceder a ella.

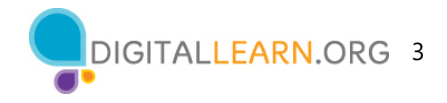

## **Mensajes**

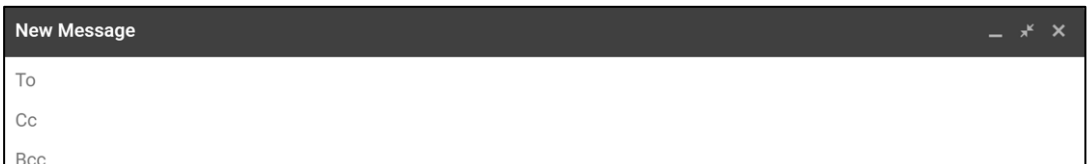

**Para:** La dirección o las direcciones de correo electrónico de las personas a las que envía el mensaje.

**CC:** Copia.

**BCC:** Copia oculta. Las personas que reciben el correo electrónico no pueden ver quién está dentro del campo BCC.

**Asunto:** Le permite a la persona saber de qué se trata el mensaje.

**Cuerpo:** El mensaje que está enviando.

**Archivos adjuntos :** Archivos incluidos como parte del correo electrónico.

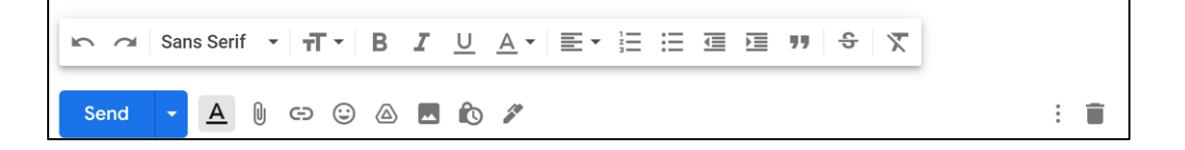

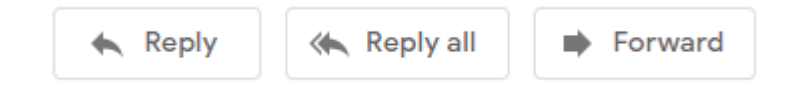

**Responder:** Enviar el correo electrónico solo a la persona que envió el mensaje.

**Responder a todos:** Enviar el correo electrónico a todos los que recibieron el mensaje.

**Reenviar:** Enviar un correo electrónico existente a otra persona.

### **Para obtener más información**

Visite https://www.digitallearn.org para obtener más cursos y para ayudar a desarrollar habilidades y confianza en el uso de la tecnología.

La capacitación de hoy la ofrecen AT&T y la Asociación de Bibliotecas Públicas.